# Instructions for 'Actions for Pollinators'

### Publically available, online mapping system

*Tracking the build-up of food & shelter for pollinators*

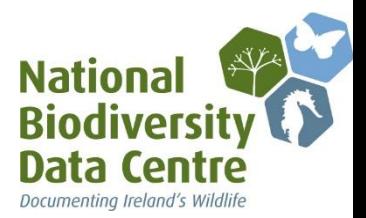

# Entering a pollinator friendly Garden

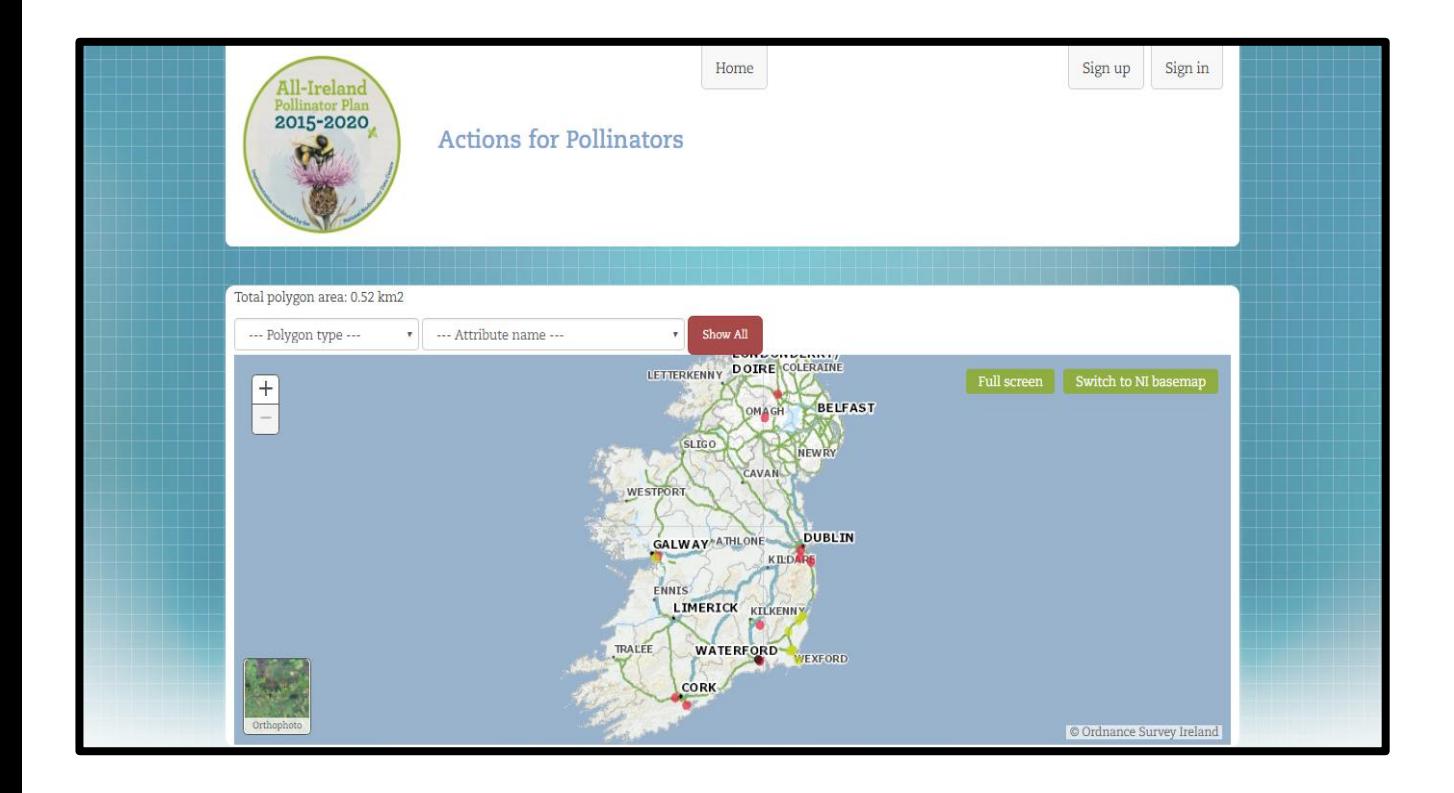

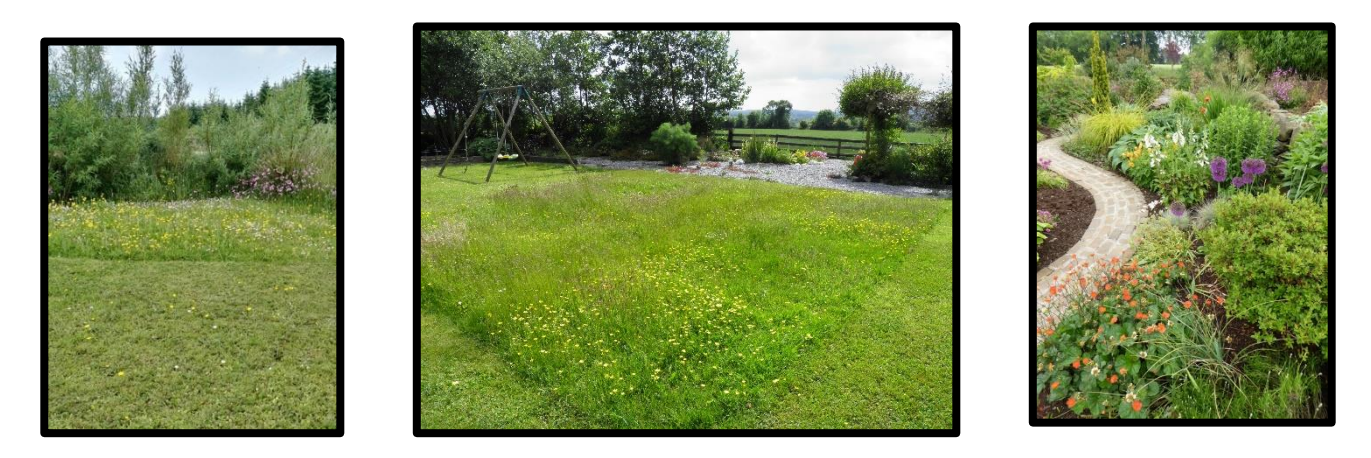

### https://pollinators.biodiversityireland.ie

### What is the All-Ireland Pollinator Plan?

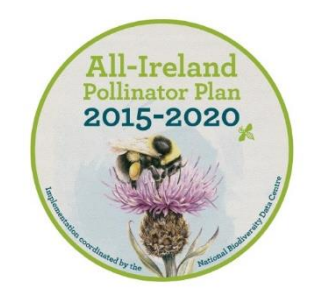

The All-Ireland Pollinator Plan 2015-2020 is an island-wide attempt to help pollinators by creating a landscape where they can survive and thrive. By making small changes to the ways we manage our land we can ensure pollinators continue to provide us with their vital service. Everyone, from gardeners to local communities, businesses, Councils and farmers can help to achieve the goals of this shared plan of action.

#### What is 'Actions for Pollinators?'

'Actions for Pollinators' ([pollinators.biodiversityireland.ie](http://pollinators.biodiversityireland.ie/)) is a publically available, online mapping system. It allows everyone that has taken pollinator friendly actions to log their location and the action(s) taken.

The actions that this website tracks align with our series of pollinator friendly guidelines. For example, our guideline document for Gardens suggests 20 possible actions suitable for any type of garden. You can download the Garden Guideline from the Pollinator Plan's website: [www.biodiversityireland.ie/pollinator-plan](http://www.biodiversityireland.ie/pollinator-plan)

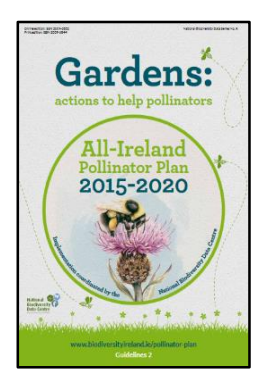

If you take any of these pollinator friendly actions, add your garden to 'Actions for Pollinators' and tell us what you've done.

#### How is the information from this site used?

Each year in November we report on the Pollinator Plan's progress to-date. As more and more people take pollinator friendly actions each year, 'Actions for Pollinators' will help in this annual reporting by tracking the build-up of food and shelter for pollinators throughout the landscape. Enter your garden and any pollinator friendly actions you've taken to make sure your efforts are included. Then in subsequent years all you have to do is update your site each autumn.

### Who should use Actions for Pollinators?

We hope everyone will use Actions for Pollinators so that the public can see the efforts being taken across all sectors. **This guide explains how to use the system and enter your own pollinator friendly garden in just 3 simple steps.**

## 'Actions for Pollinators': here's what it does

If you visit the 'Actions for Pollinators' homepage ([pollinators.biodiversityireland.ie](http://pollinators.biodiversityireland.ie/)), you can view existing pollinator friendly sites throughout the island of Ireland.

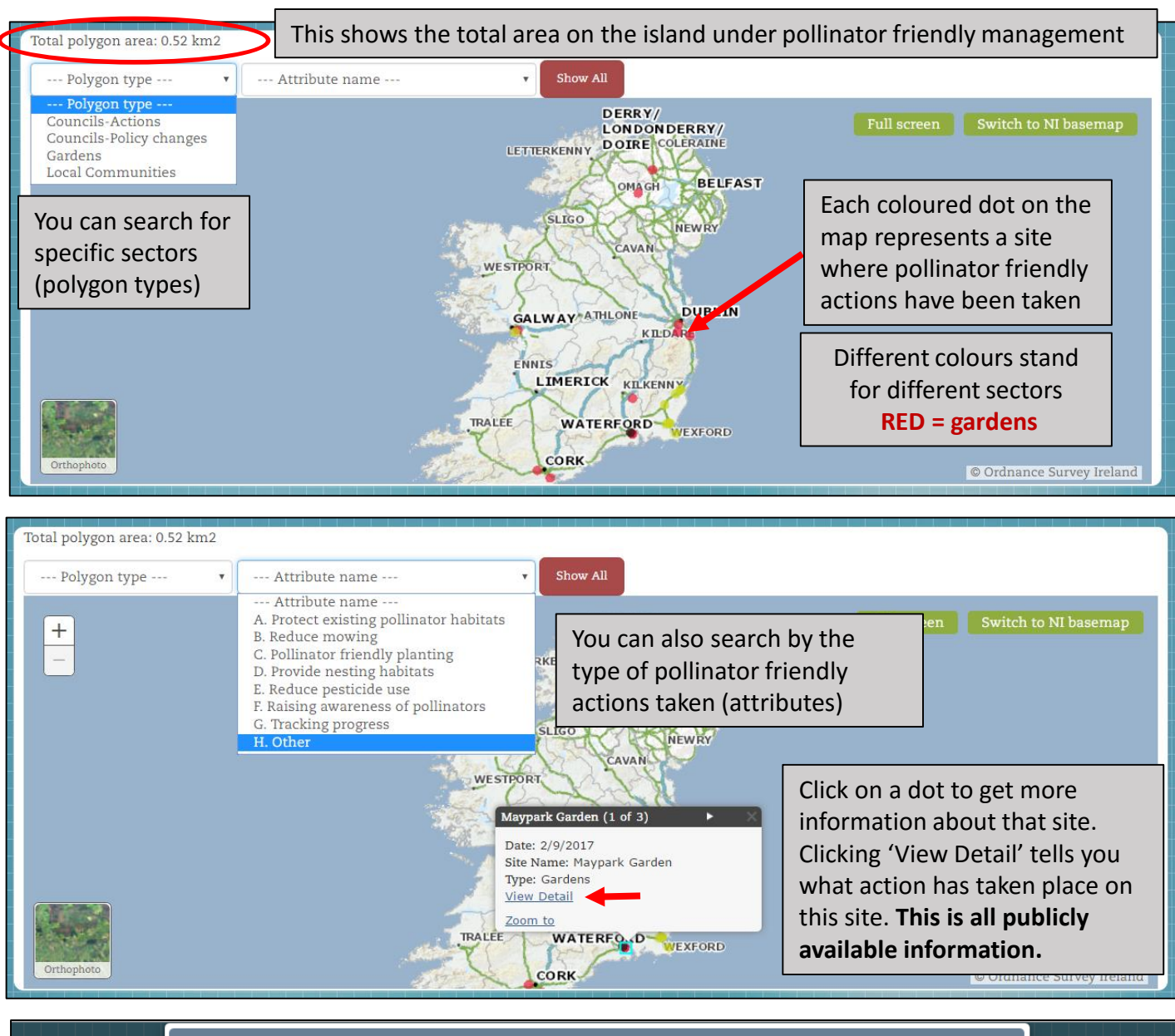

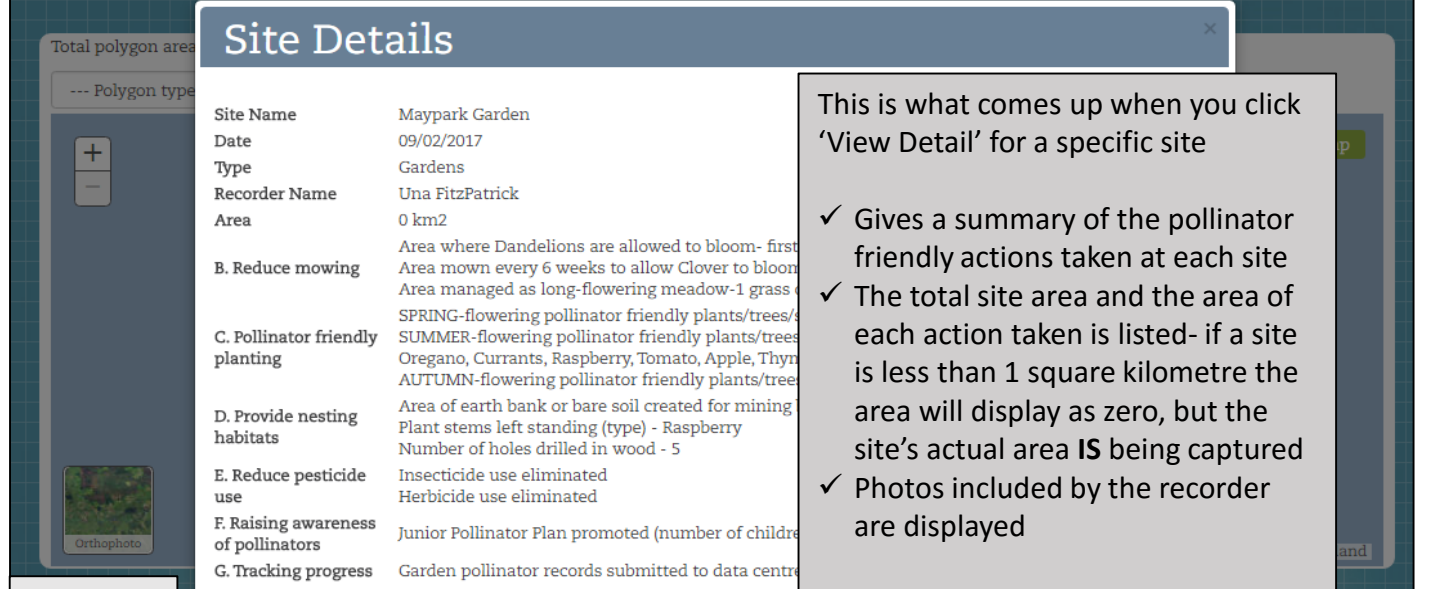

## Step 1-Creating an account

Once you've seen the actions others have taken for pollinators, the next step is to create an account. This will allow you to enter your own garden into the site. Signing up for Actions for Pollinators is very simple.

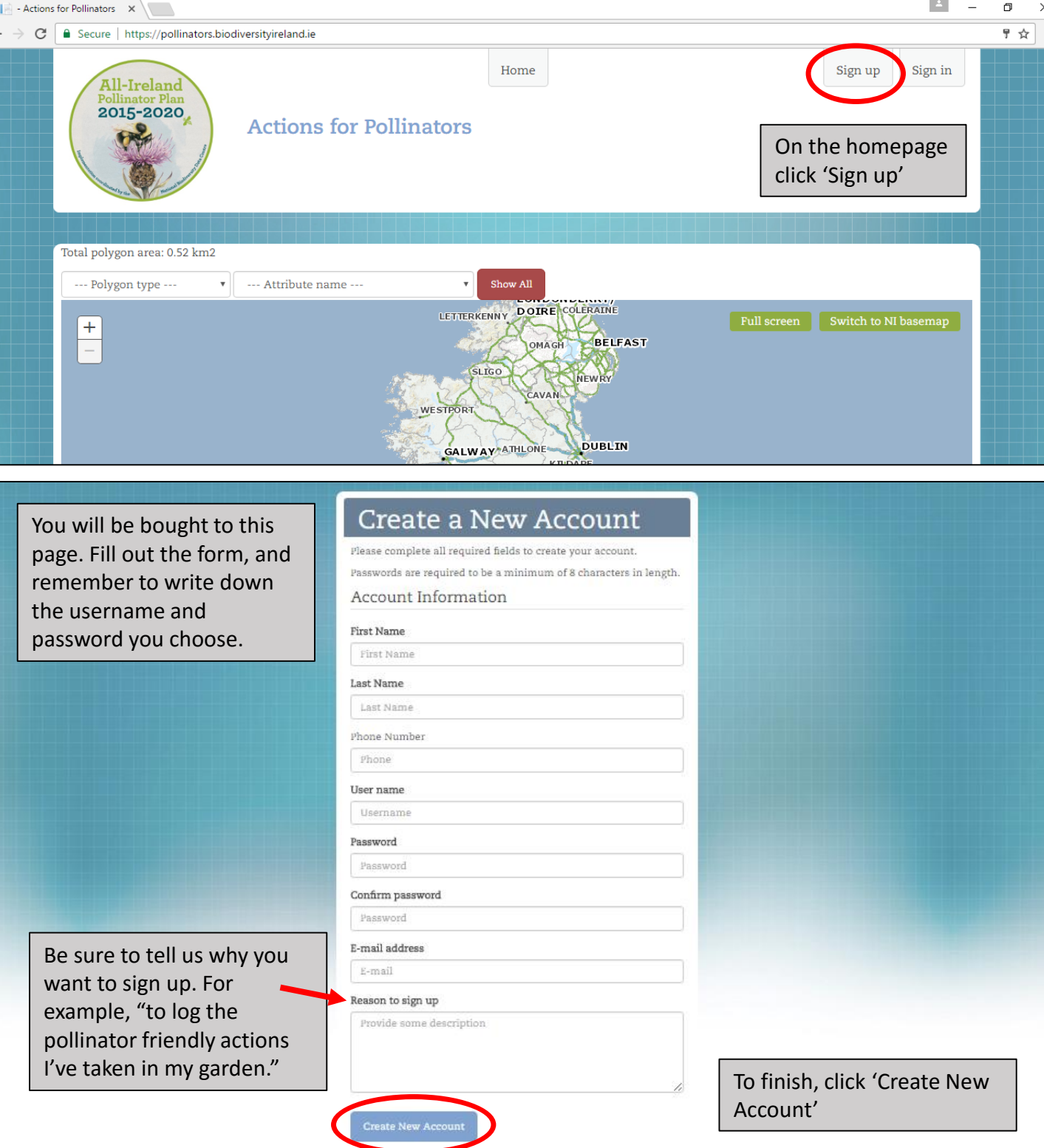

Once you've completed the form we have to approve your account. Then you get a confirmation email and can log in to the site. This might take a day or so, but we try to process these requests as quickly as possible.

## Step 2-Adding a new site

#### After you receive your confirmation email, sign into Actions for Pollinators as a user.

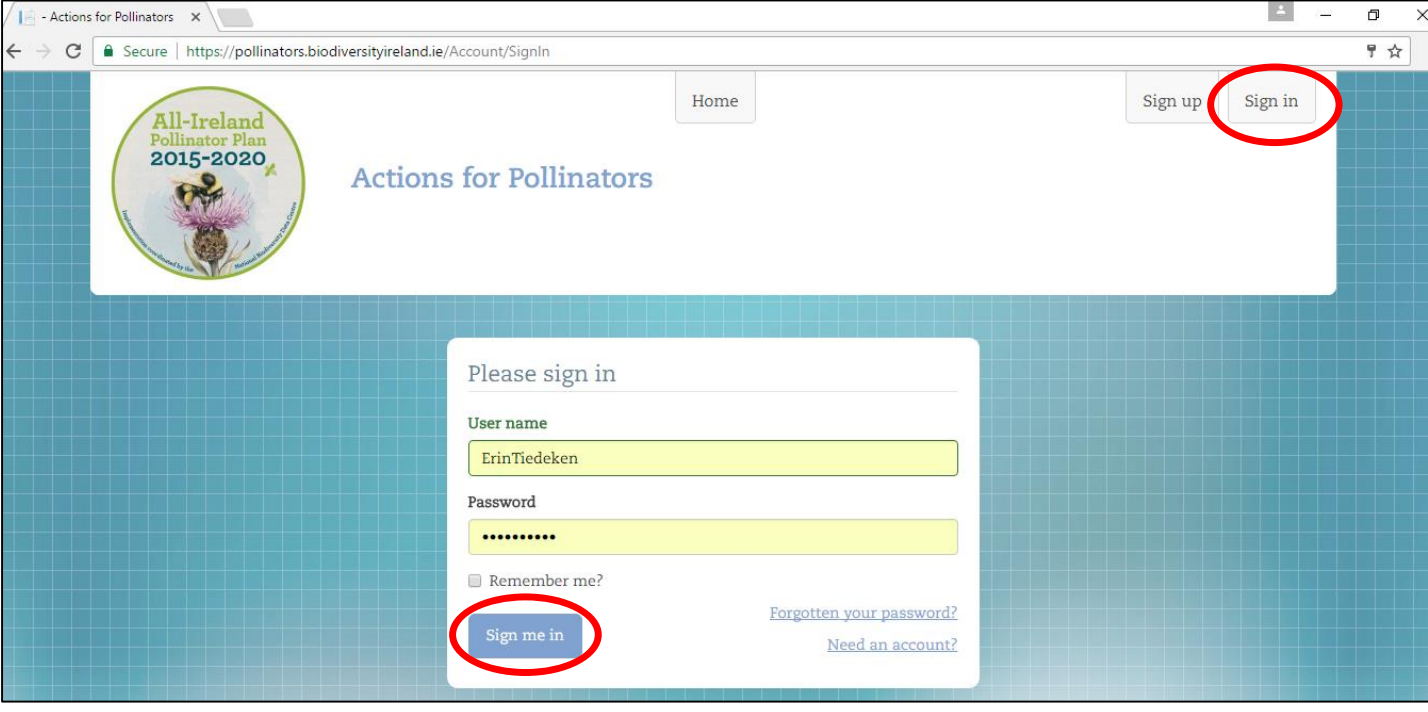

The homepage looks the same, except now there are two green buttons. To add your own garden, click 'Manage my sites.'

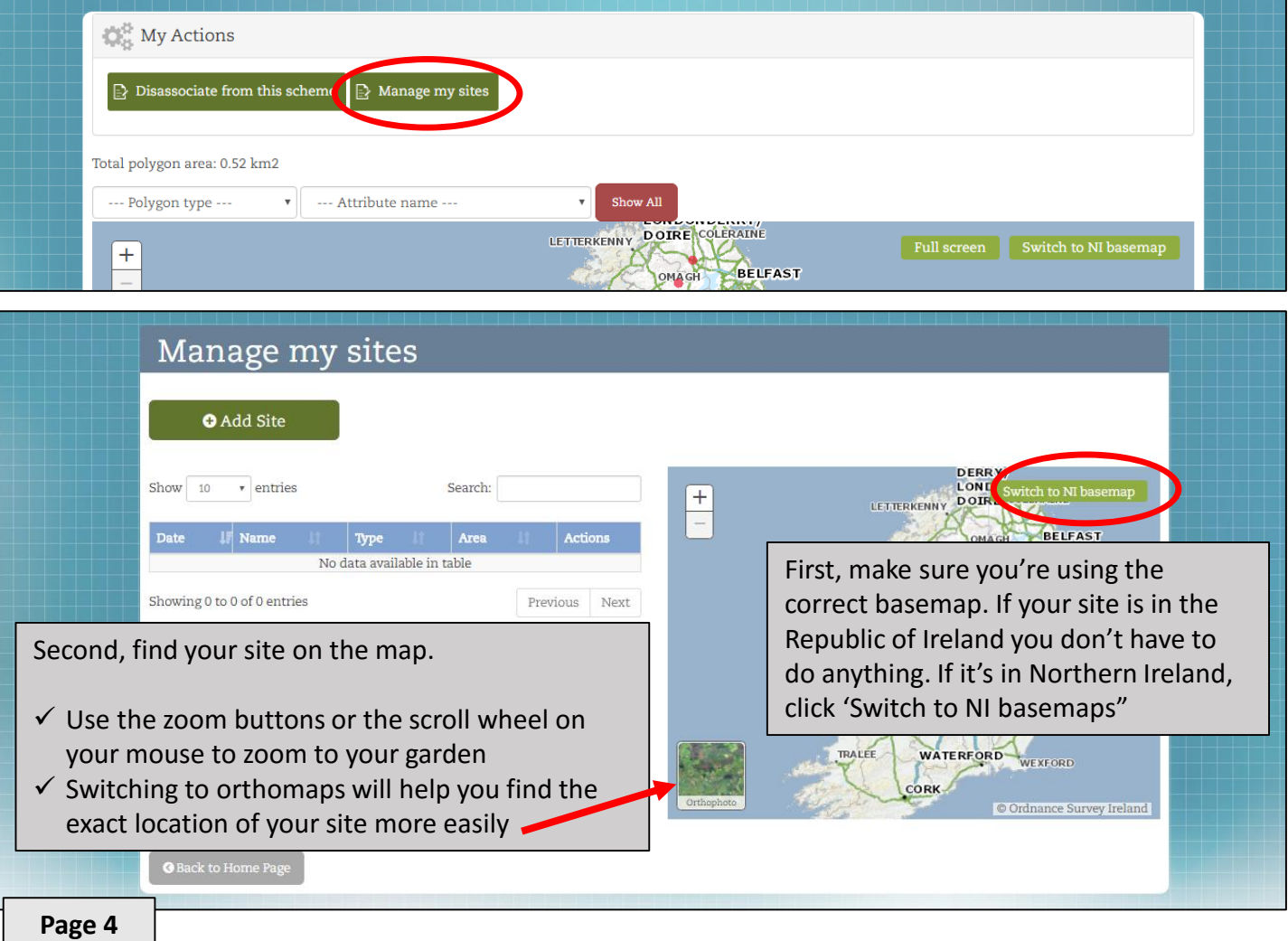

# Step 2-Adding a new site

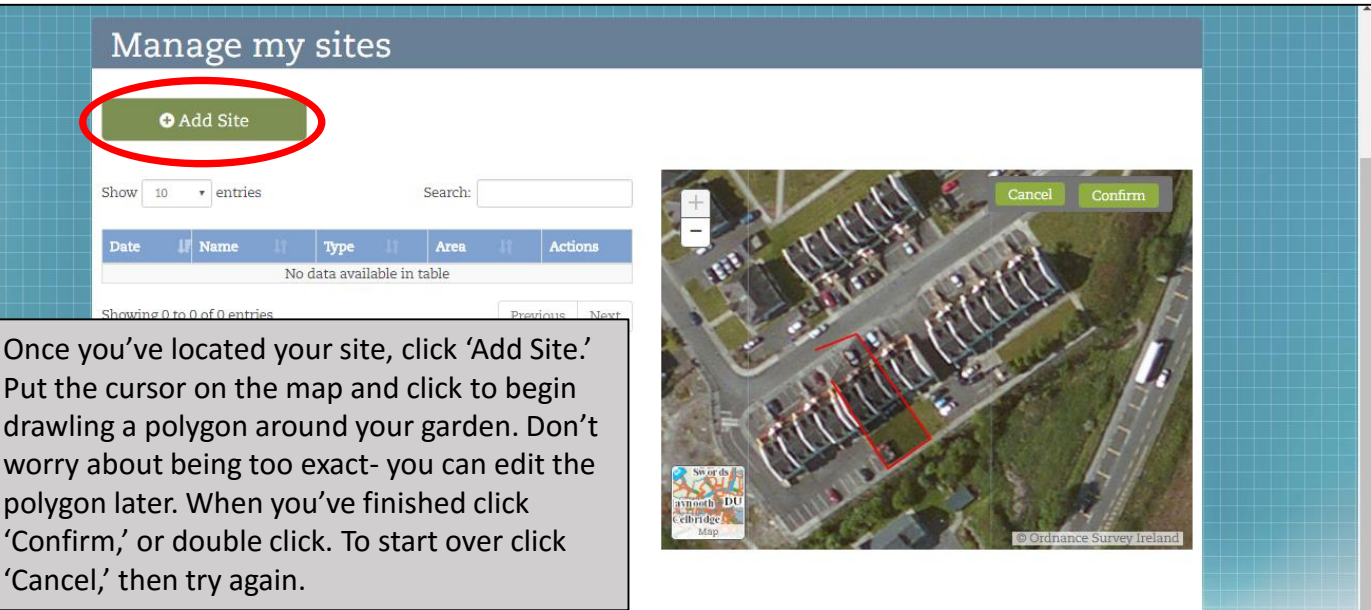

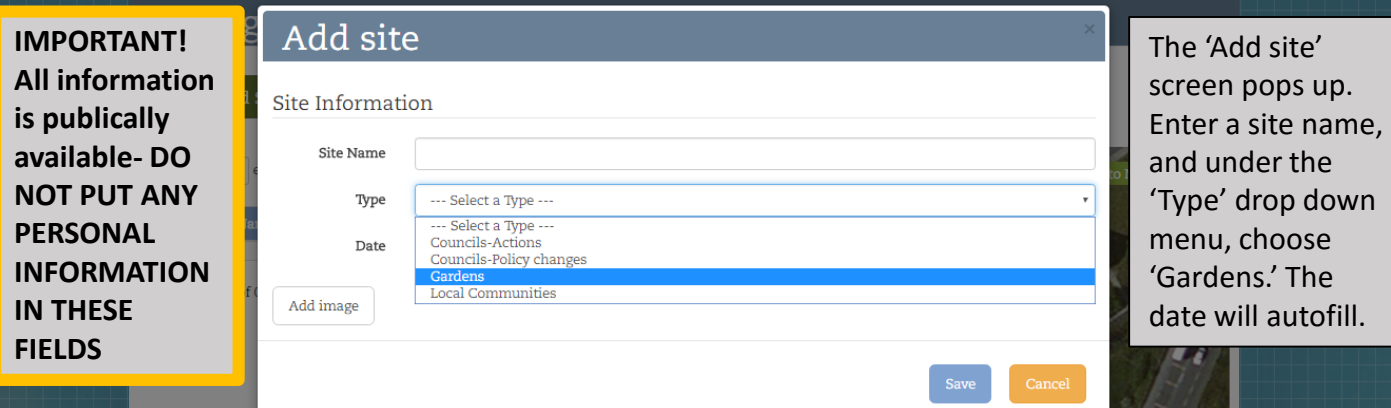

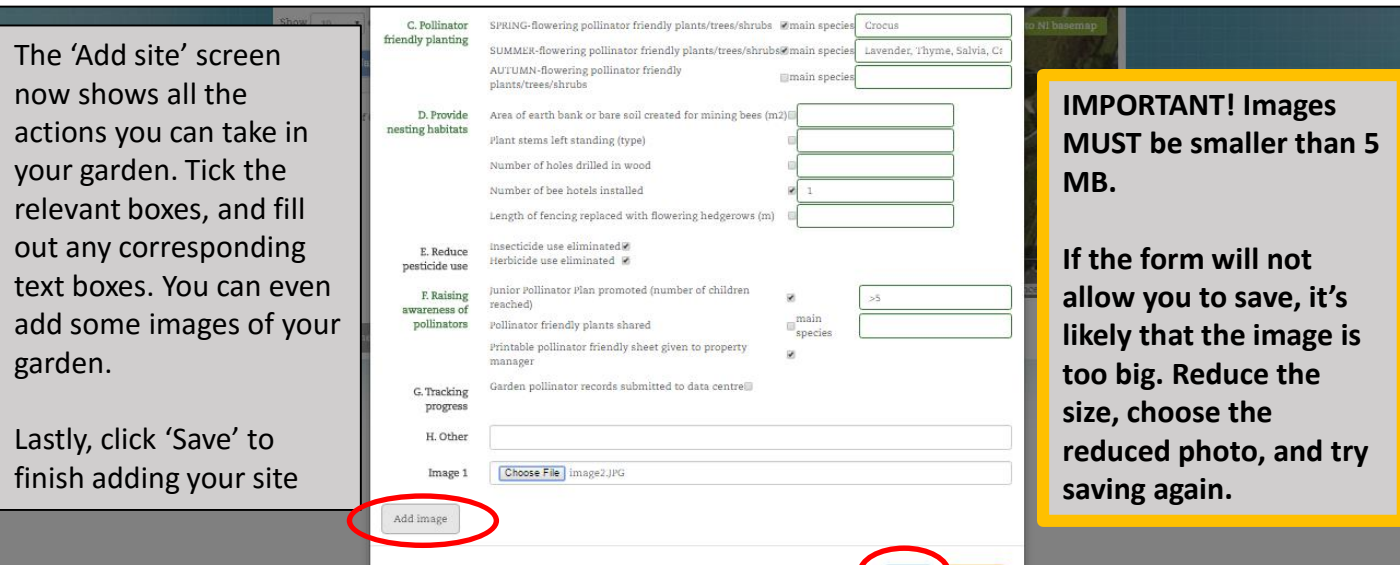

Now you've uploaded your own garden to Actions for Pollinators. And remember, you can always edit the area or the actions of any site (see Step 3 below).

# Step 3-Editing sites

Over time you may want to edit your garden site. Perhaps in subsequent years you take additional pollinator friendly actions in your garden and you want to record these. Or maybe you move, so you need to delete a site and start over. You can edit any of the sites you enter, just see the instructions below.

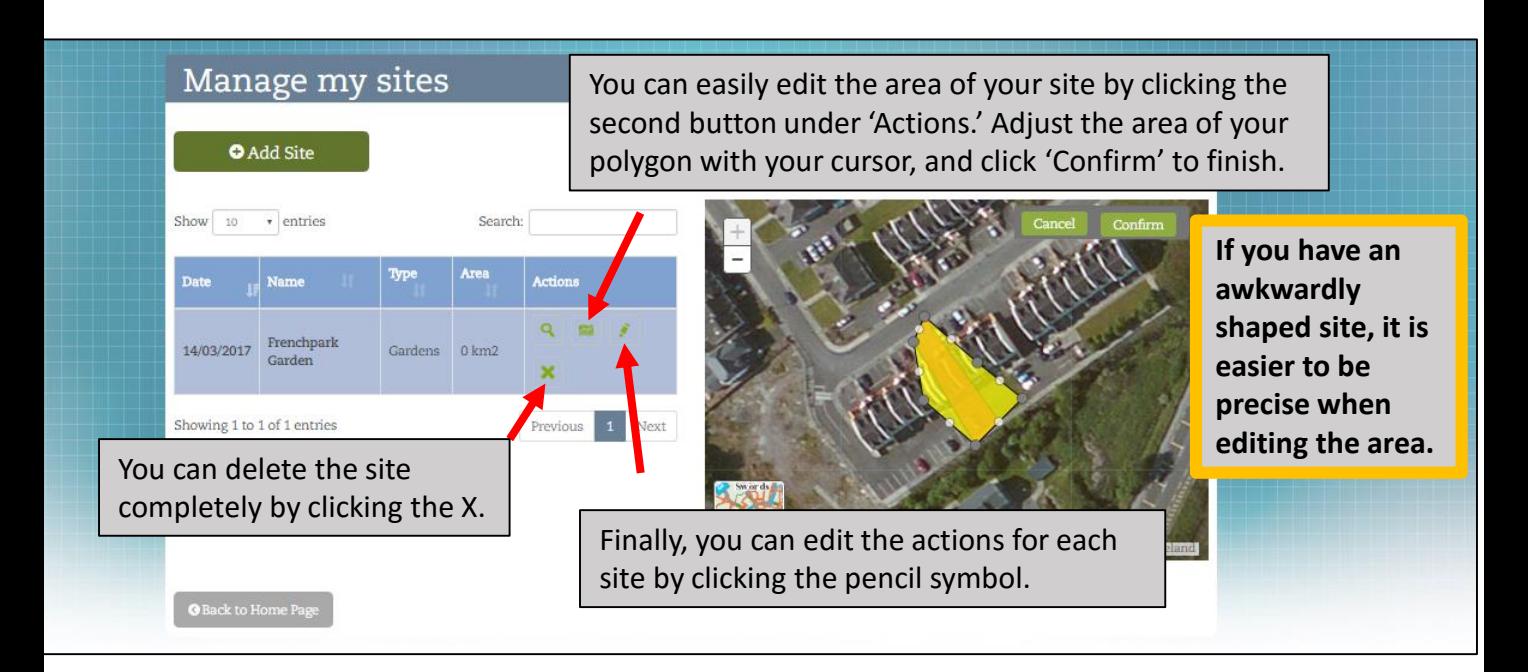

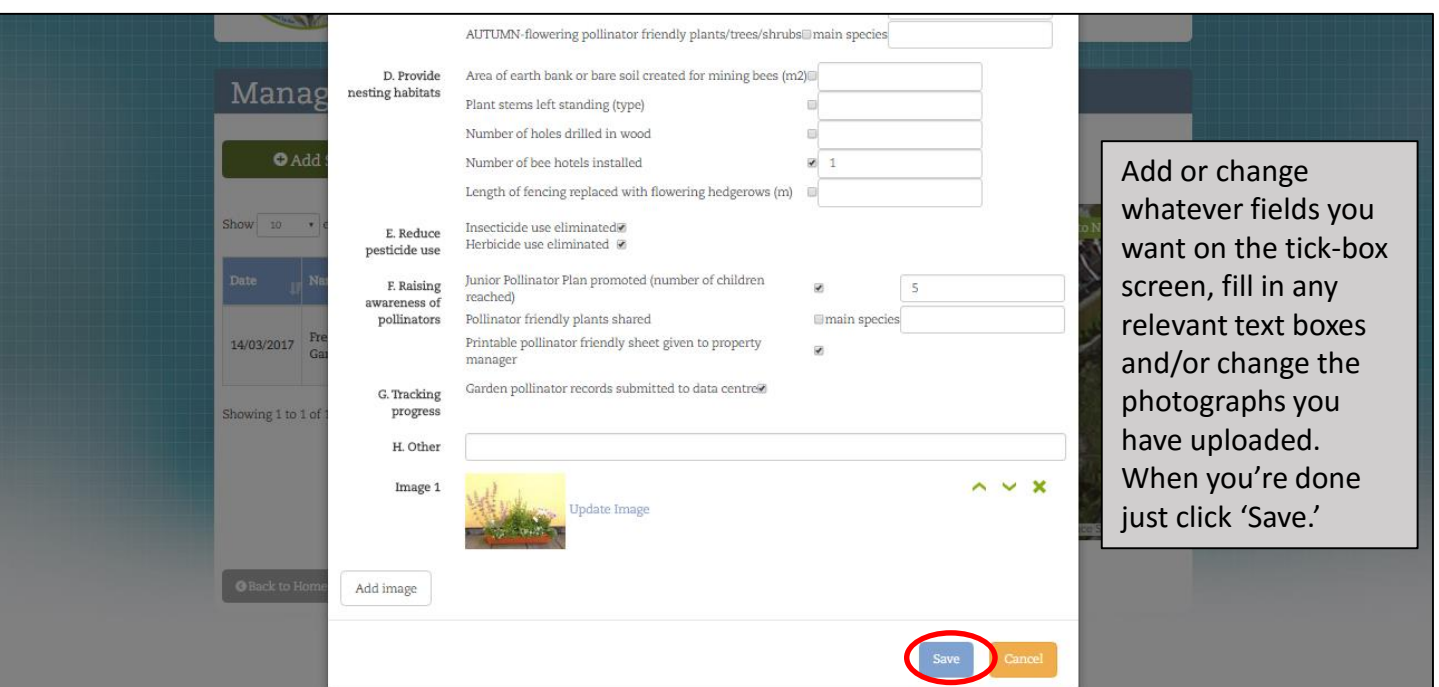

We hope Actions for Pollinator users will log into the site and update their gardens or other pollinator friendly sites each autumn. We will send out annual email reminders at the end of the pollinator season. That way we can ensure all of the information displayed on the website is as up-to-date as possible.

If you need to manage your account-change your password, the name associated with the account, your email address- it's very simple.

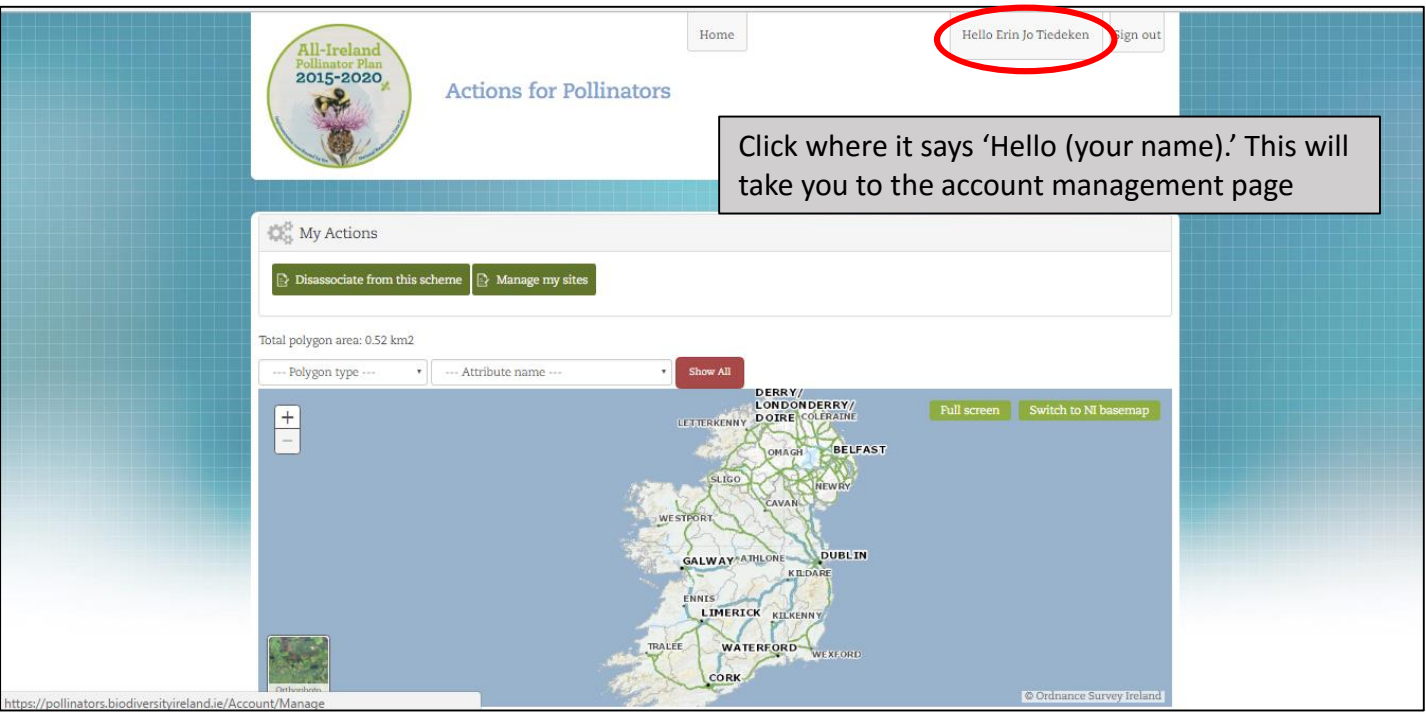

You can update your user details on the page below, or click 'Change Password.' Your username is also displayed on this screen.

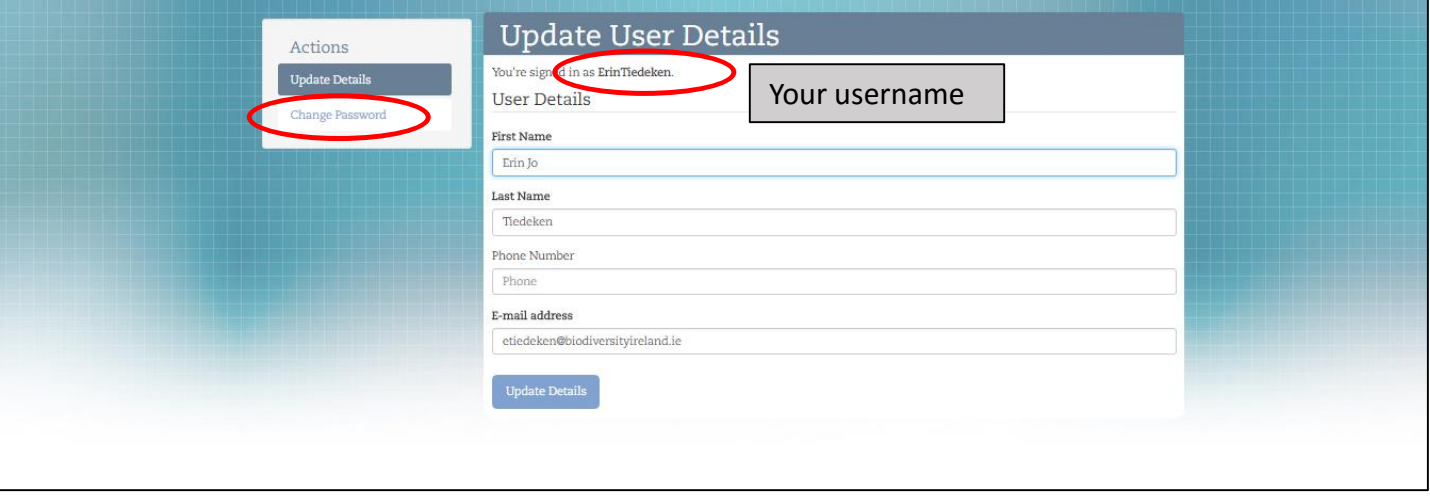

If you have any difficultly using the online system you can contact the Pollinator Plan project officer at [pollinators@biodiversityireland.ie](mailto:pollinators@biodiversityireland.ie).

#### **1. Where can I find ideas for how to make my garden more pollinator friendly? What about suggestions/lists of pollinator friendly plants?**

**Answer:** You can find 20 suggested pollinator friendly actions in our Garden Guidelines, 'Gardens: Actions for Pollinators.' There are options to suit every type of garden, from larger rural spaces to urban balconies. If you have any outdoor space at all, this guideline is for you. Pollinator friendly planting suggestions are also included. The Garden Guidelines can be downloaded from our website:

[http://www.biodiversityireland.ie/projects/irish-pollinator-initiative/all-ireland-pollinator](http://www.biodiversityireland.ie/projects/irish-pollinator-initiative/all-ireland-pollinator-plan/gardens/)plan/gardens/

#### **2. What do you have to do to make a garden 'Golden' for pollinators?**

**Answer:** In order to receive gold status, your garden must provide the best food, shelter and safety for pollinators by meeting the following three criteria:

> **-Food:** Have at least 5 different types of pollinator friendly plants flowering each season-spring, summer and autumn.

**-Shelter:** Create nesting habitats for solitary bees. Some habitats in your garden must be suitable for both cavity nesting AND mining bees.

**-Safety:** Completely eliminate the use of all pesticides in your garden. For more information see our pollinator friendly Garden Guidelines.

#### **3. I'm having trouble estimating the area of my sites or pollinator friendly actions**

**Answer:** The area of your site will be calculated under the 'Manage my Sites' page. However if your garden is less than 1 square kilometre, it will show up as 0. Don't worrythe area of your site is still being captured in our system and reporting! When it comes to the area of each specific action, your answers don't have to be exact. If the text box next to an action you've taken asks for an area, just give a realistic best estimate.

#### **4. Where can I get help with the website?**

**Answer:** If you have any difficulty using 'Actions for Pollinators' you can contact the Pollinator Plan project officer at [pollinators@biodiversityireland.ie](mailto:pollinators@biodiversityireland.ie)

Instructions for 'Actions for Pollinators' Publically available, online mapping system *Tracking the build-up of food & shelter for pollinators*

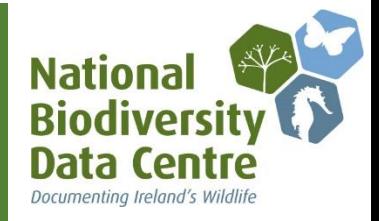